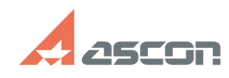

# **Шпилечные соединения 1996 году и 13:36:45** 07/16/2024 13:36:45

# **FAQ Article Print**

**Category:** База знаний (FAQ)::Программное обеспечение::КОМПЛЕКС::СПРАВОЧНИКИ и АРМ::Справочник Стандартные изделия **Last update:** 12/20/2012 11:55:31 **State:** public (all)

## *Keywords*

шпилечные соединения с ввинчиваемым концом, шпилечные соединения для сквозных отверстий, позиционирование, ТКР, крепежные соединения

### *Problem (public)*

Возникли проблемы со Шпилечным соединением, которое находится в Крепёжных соединениях. Для задания размеров крепежных изделий появляется пункт "Изделия<br>под скрепляемыми деталями", пункта "Изделия над скрепляемыми деталями" нет.<br>Хотя в Болтовом соединении есть и тот и другой пункты.

#### *Solution (public)*

 Средствами библиотеки СИ возможно создание только шпилечных соединений с ввинчиваемым концом. В отличии от болтового соединения, у которого изделия могут находится по обе стороны от скрепляемого пакета, у реализованного<br>шпилечного соединения шайбы и гайки устанавливаются лишь со стороны начальной<br>грани. Позиционирование соединение также отличается от болтового, см. с экрана.

 Особенности позиционирования соединений отражены в справке (Работа с элементами библиотеки в документе КОМПАС-3D => Вставка элемента в документ =><br>КОМПАС-3D => Позиционирование элемента => Параметры позиционирования => Способы позиционирования => По двум поверхностям и точке => Особенности позиционирования крепежных соединений).

 Шпилечные соединения для сквозных отверстий, на данный момент можно создать только вручную, вставив изделия россыпью в сборку и дальше сопрягая уже стандартными средствами КОМПАС. Возможность реализации и сквозного шпилечного соединения рассматривается разработчиками.